# **How to Drop Courses in Banner Self-Service**

Students may drop courses up until the first 8 weeks of the term for courses offered during the full academic year. View the course drop dates for the current term at <https://www.mystfx.ca/registrars-office/course-drop-dates> . Course drop dates may vary for courses offered through the Continuing and Distance Education Department, see that department for details.

## **Log in to Banner Self-Service (BSS) using your student ID number and PIN**.

#### **Select Student Services.**

**Student Services** Register, view your academic records, apply to graduate, or access Canadian tax forms Personal Information

View your address(es), phone number(s), or view name change information

### **Select Course Registration.**

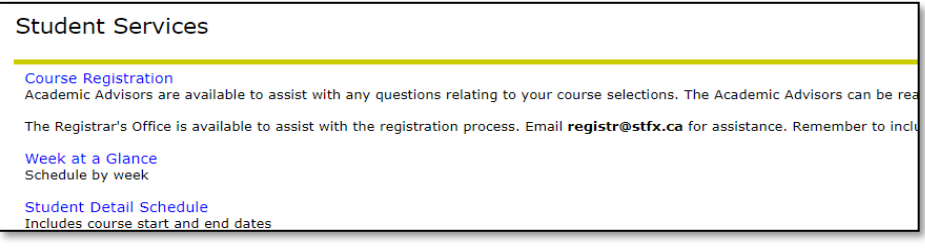

### **Step 1 - Select term (Full Academic Year 2022-2023).**

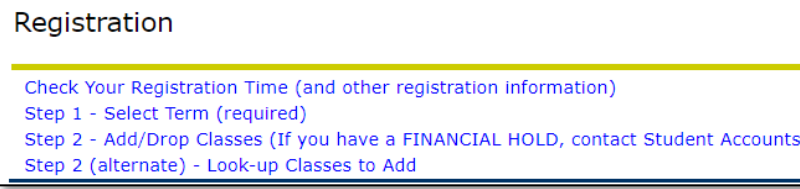

#### **Step 2 - Select add/drop courses.**

Check Your Registration Time (and other registration information) Step 1 - Select Term (required) Step 2 - Add/Drop Classes (If you have a FINANCIAL HOLD, contact Student Accounts at 902-867-2123 or 902-867-3738) Step 2 (alternate) - Look-up Classes to Add **DELEASE: 8.0** 

**On the Add/Drop page, continue to the course listing.** 

CRN Subj Crse Sec Level **Cred Grade Mode Title Status Action** Reg (added) via Web on Oct 15, 2021 None v 46075 ECON 102 21 Undergraduate 3.000 Numeric Introductory Macroeconomics Reg (added) via Web on Oct 15, 2021 None  $\sqrt{}$  52341 STAT 101 21B Undergraduate 3.000 Numeric Introductory Statistics

**To drop the CRNs select drop web in the drop down menu for each CRN and Submit Changes.**

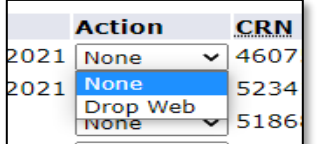